FreePBX でつくる IP 電話システム

追補:OSS EndPoint Manager の使用

Kindle Direct Publishing 専用版

2015 年 3 月 14 日 Ver1.0

Copyright C. Takao Takahashi 2015.

参考情報 VoIP-Info.jp Wiki

[http://voip-info.jp](http://voip-info.jp/)

Asterisk/FreePBX にはユーザコミュニティがあります。

日本 Asterisk ユーザ会/FreePBX ユーザ会いずれも Google Groups で運用しています。

<http://groups.google.com/group/asterisk-ug>

<http://groups.google.com/group/jp-freepbx-ug>

著者:日本 Asterisk ユーザ会代表 高橋隆雄

-----

本書は Kindle Direct Publishing 専用版です。紙の書籍等での提供は行っていません。

本書は無料ですが権利は放棄していません。パブリックドメインではありませんので無断での転載、配布等を禁止します。

本書の内容は著者が独自に調査した結果を出版したものです。 本書の内容に関して運用した結果の影響については責任を負いかねます。ご了承下さい。 本書の内容の全部または一部を著者からの文書による許諾を得ずに複製することは禁じられています。 本書中で言及のある会社名、製品名等は一般に各社の登録商標です。本書では TM,©,®を省略しています。

# もくじ

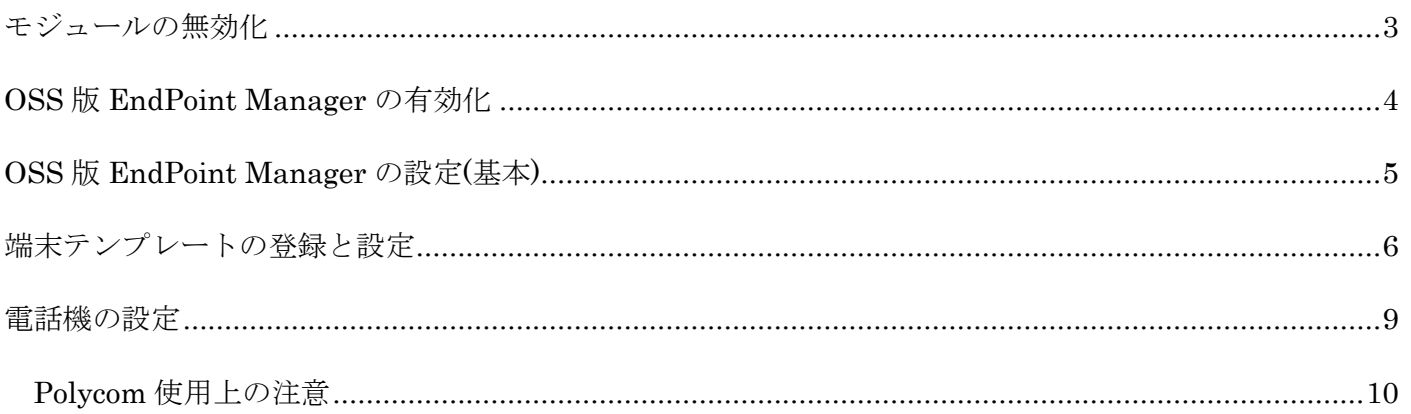

#### <span id="page-2-0"></span>モジュールの無効化

OSS(Open Source Software)版の EndPoint Manager を使用するには、いくつかのモジュールを無効化 する必要があります。[アドミン]->[モジュール管理]で以下の手順でモジュールを無効にしてください。

1) REST Phone Applications

まず REST Phone Applications を無効にし、システムに反映します。先にこれを無効化しておかない と商用モジュールの EndPoint Manager を無効にすることができません。REST Phone Applications は"Admin"グループにあります。">"をクリックすると、モジュールの詳細が展開されるので [無効]ま たは[Disable]をクリックします。その後、画面内の上下にある[進む]をクリックした後、変更を反映さ せてください。

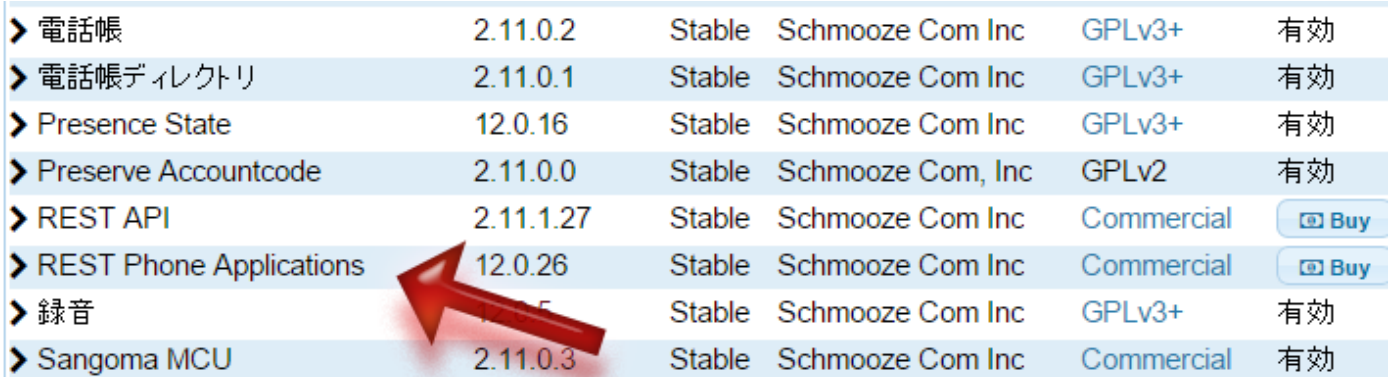

#### 2) EndPoint Manager(商用版)

OSS 版を使用するためには商用版の EPM を無効にする必要があります。同じくモジュール管理で無 効にしてください。

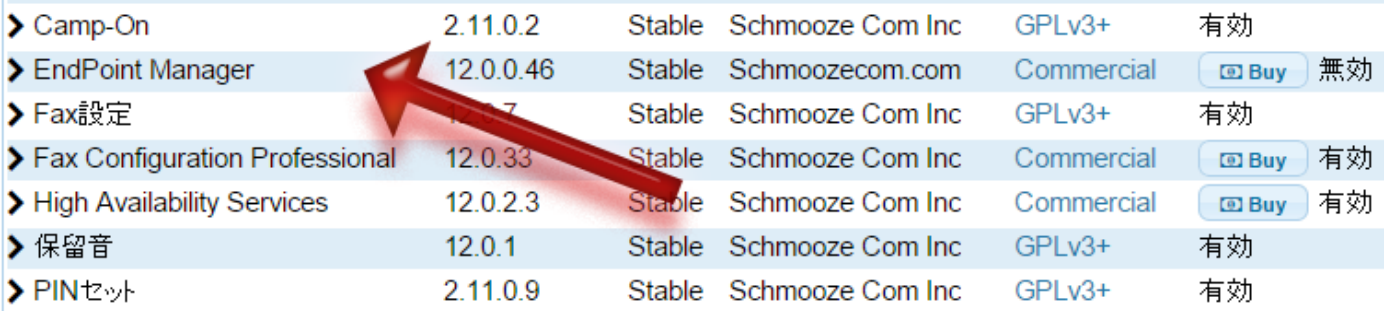

#### <span id="page-3-0"></span>OSS 版 EndPoint Manager の有効化

以上 2 つのモジュールを無効にしたならば、OSS 版の EndPoint Manager をインストールします。イ ンターネットに接続可能な環境でないとダウンロードが行えませんので注意してください。

モジュール管理かの"Unsupported"を有効にします。"Unsupported"が青くなるようにクリックし[更新 確認]をクリックしてください。

 $\mathbf{A}$ 

```
モジュール管理
```
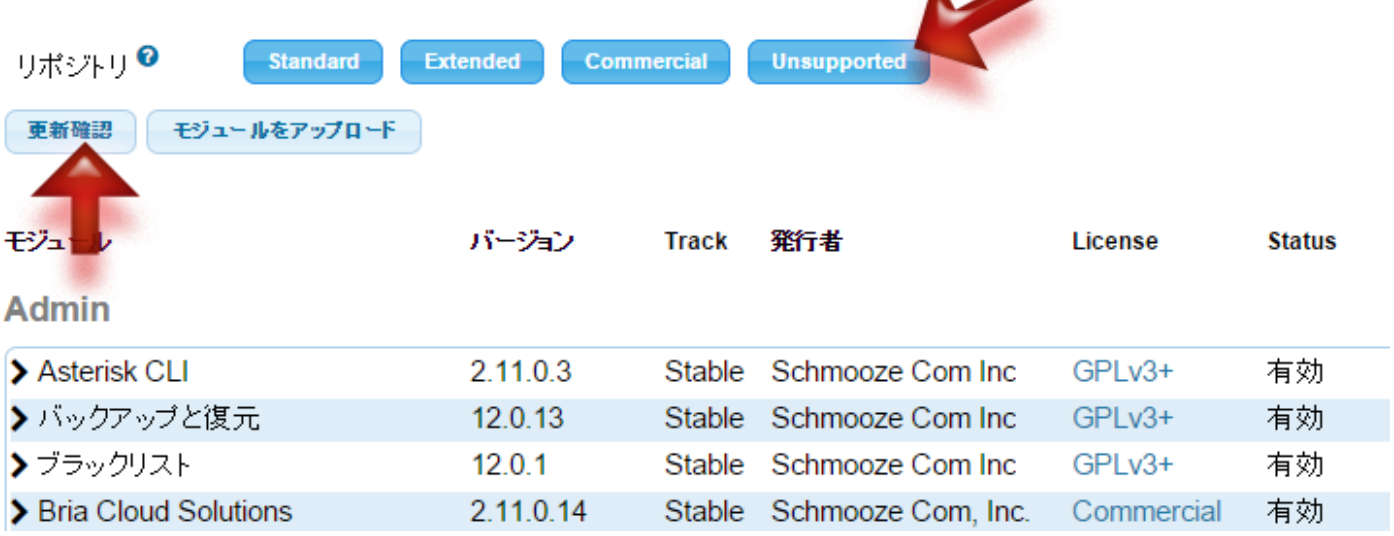

"Connectivity"グループに"OSS PBX 端末管理"が現れます。有効にしてから[進む]でダウンロード/イン ストールを完了してください。

◢

**Connectivity** 

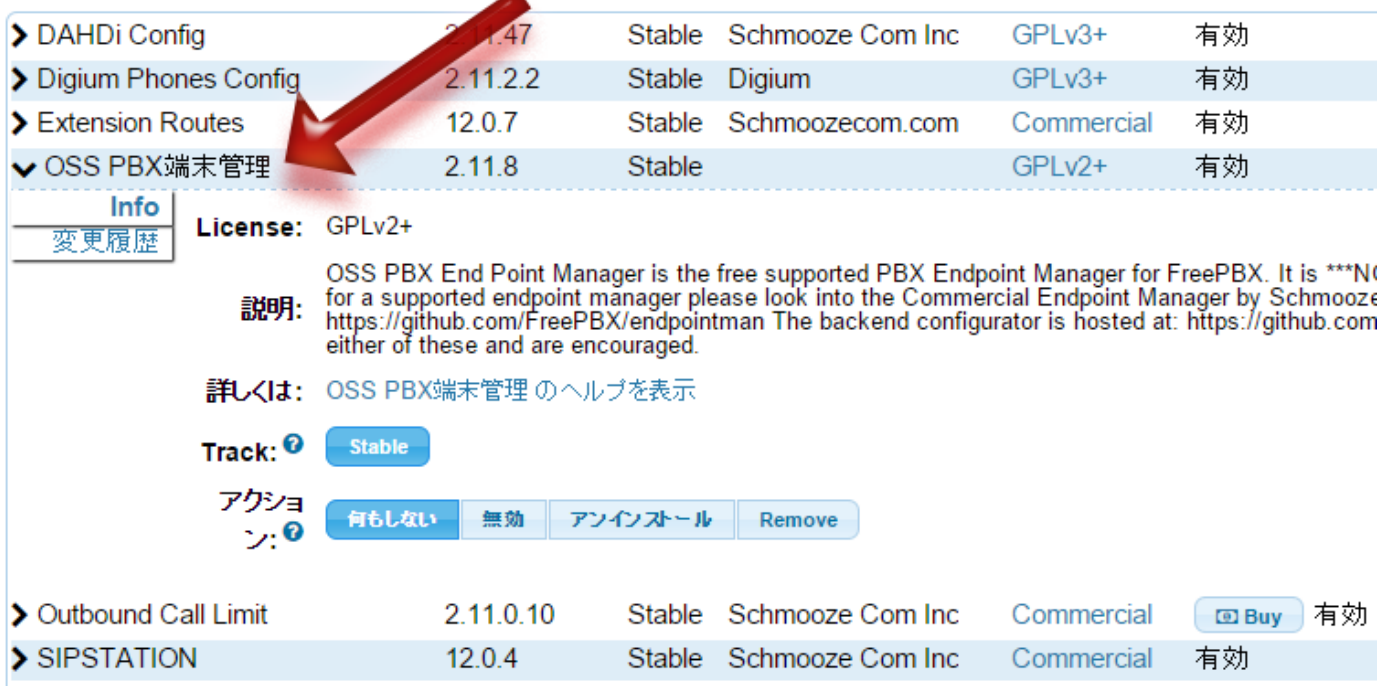

### <span id="page-4-0"></span>OSS 版 EndPoint Manager の設定(基本)

[接続]->[OSS 端末の詳細設定]を開きます。以下の項目を最低限設定します。

IP address of phone server : FreePBX の LAN 側 IP アドレスを設定

Configuration Type : File(TFTP/FTP)を選択

Time Zone : Asia/Tokyo を選択

Time Server : FreePBX の LAN 側 IP アドレスを設定

#### **Advanced Settings**

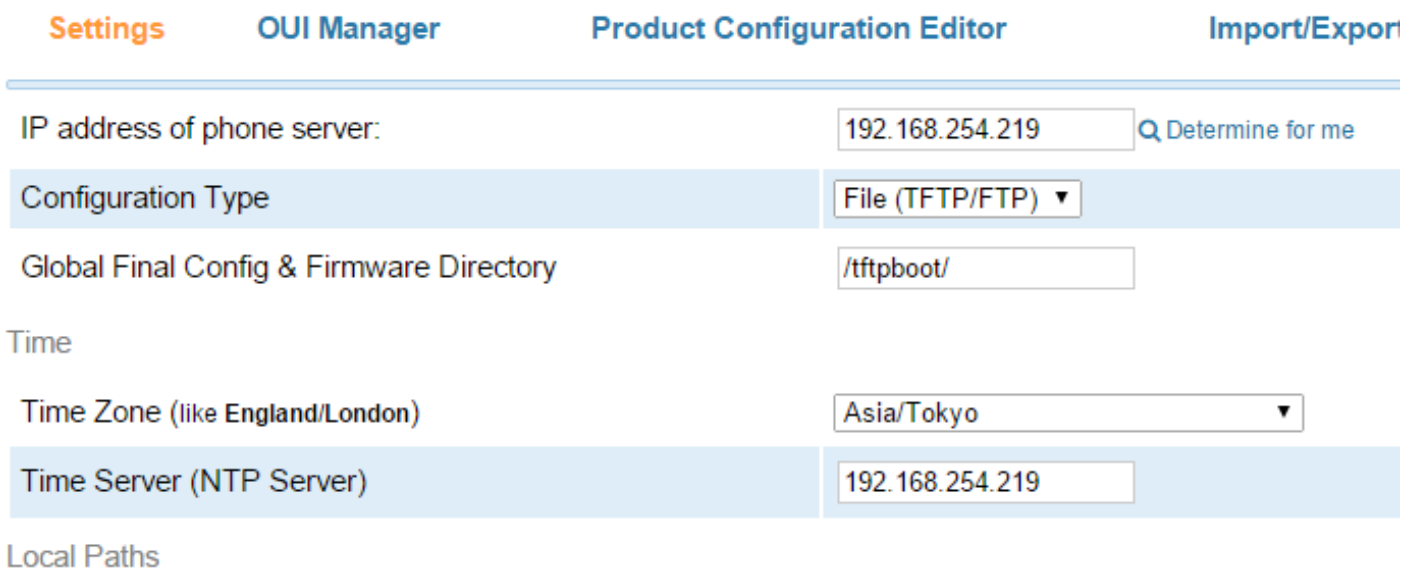

## <span id="page-5-0"></span>端末テンプレートの登録と設定

以上で OSS 版の EPM が使用可能になりますので、機種毎の設定を行います。ここでは Polycom SoundPoint IP450 を例にとって説明します。Polycom 以外のベンダーの電話機も同様に設定が行えます ので例を参考にしてください。

[接続]->[OSS Endpoint Package Manager]を開き、Polycom の"+Install"をクリックします。

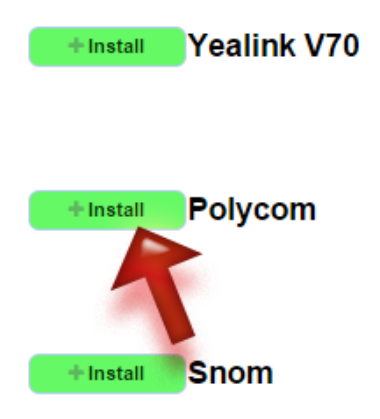

Polycom 関連のファイル類がダウンロードされますので、しばらく待ちます。完了すると Polycom の機種 が表示されますので、IP450 の"+Enable"をクリックします。

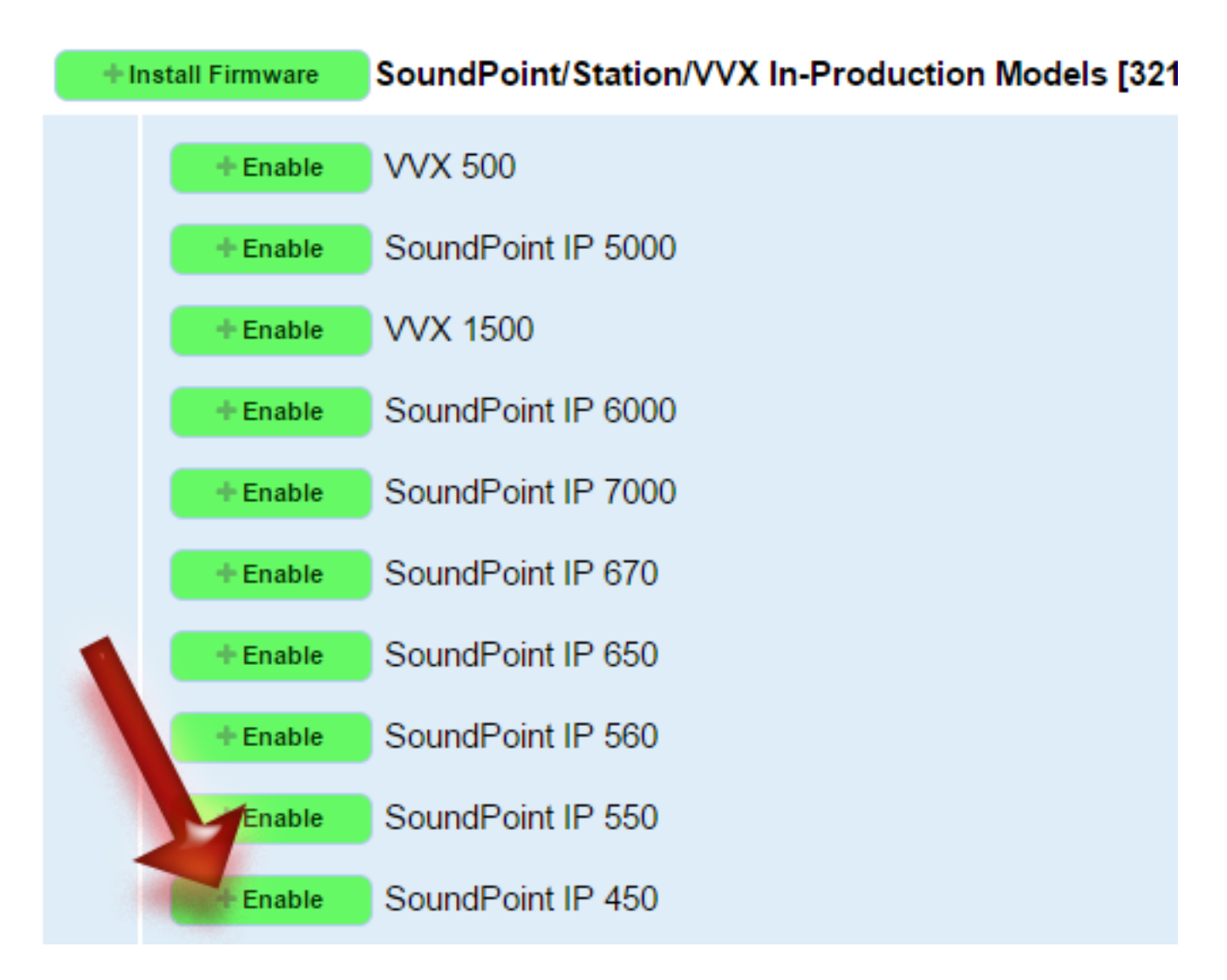

これで SoundPoint IP450 が使用可能になります。

すでに内線を設定している場合には OSS 端末デバイスリストを開き、現在割り当てられている内線に対 して画面のように Polycom のテンプレートを適用します。この際、電話機の MAC アドレスが必要です。

入力が完了したならば Add をクリックします。これで街灯する内線は Polycom IP450 として設定され るようになります。

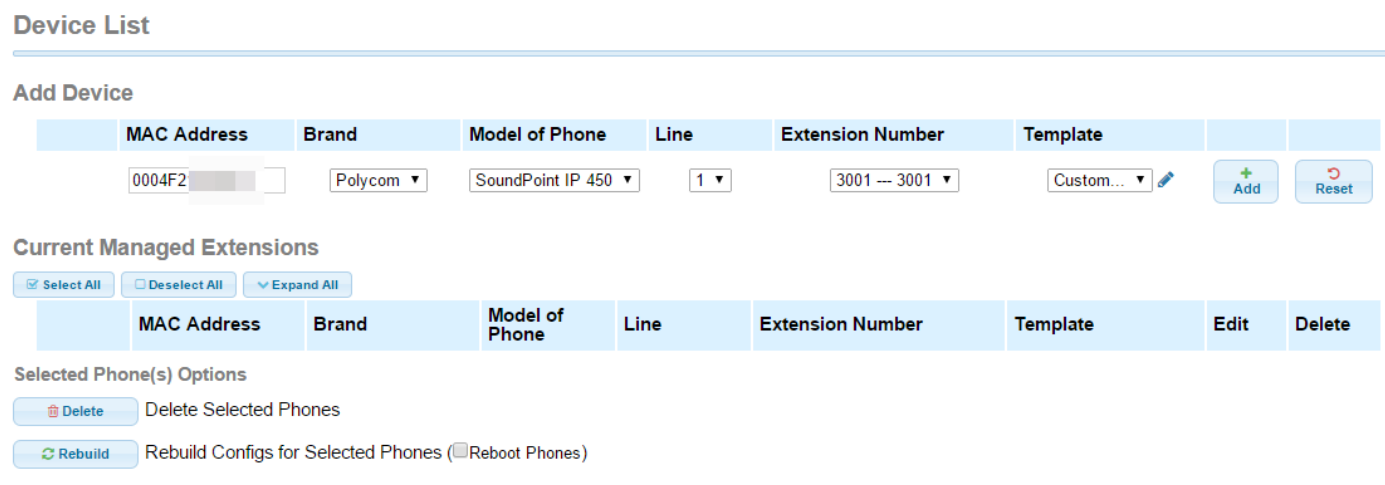

また各内線の設定のいちばん下に"端末管理"の項目があらわれ、ここで電話機の機種等を設定すること ができます。

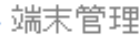

r.

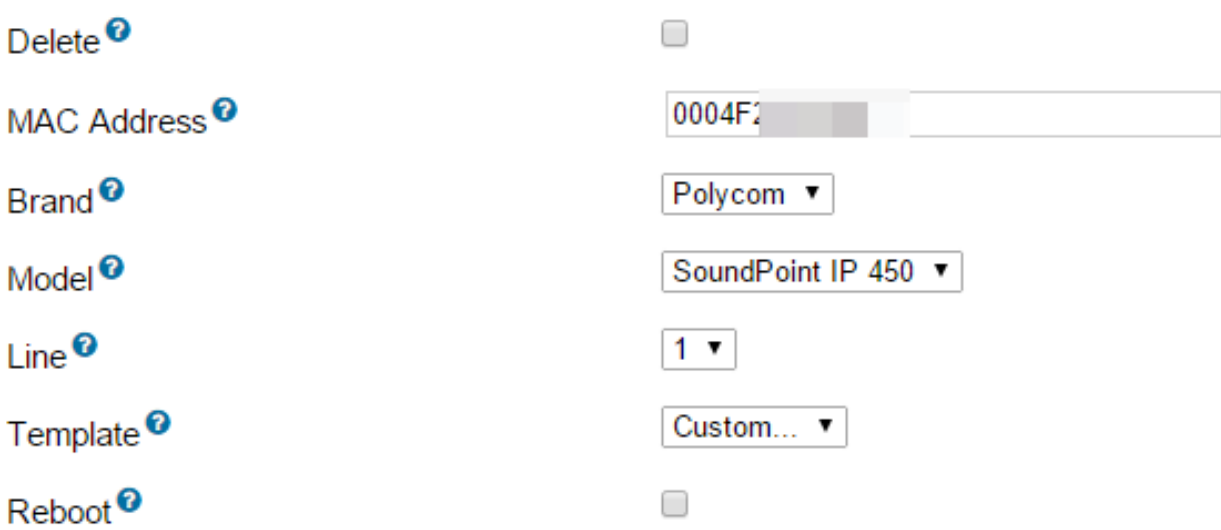

#### <span id="page-8-0"></span>電話機の設定

電話機にはプロビジョニングサーバとして FreePBX を参照するように設定します。

Polycom 電話機の場合には起動中に[Cancel]を押し、起動を中止して BootROM に入ります。

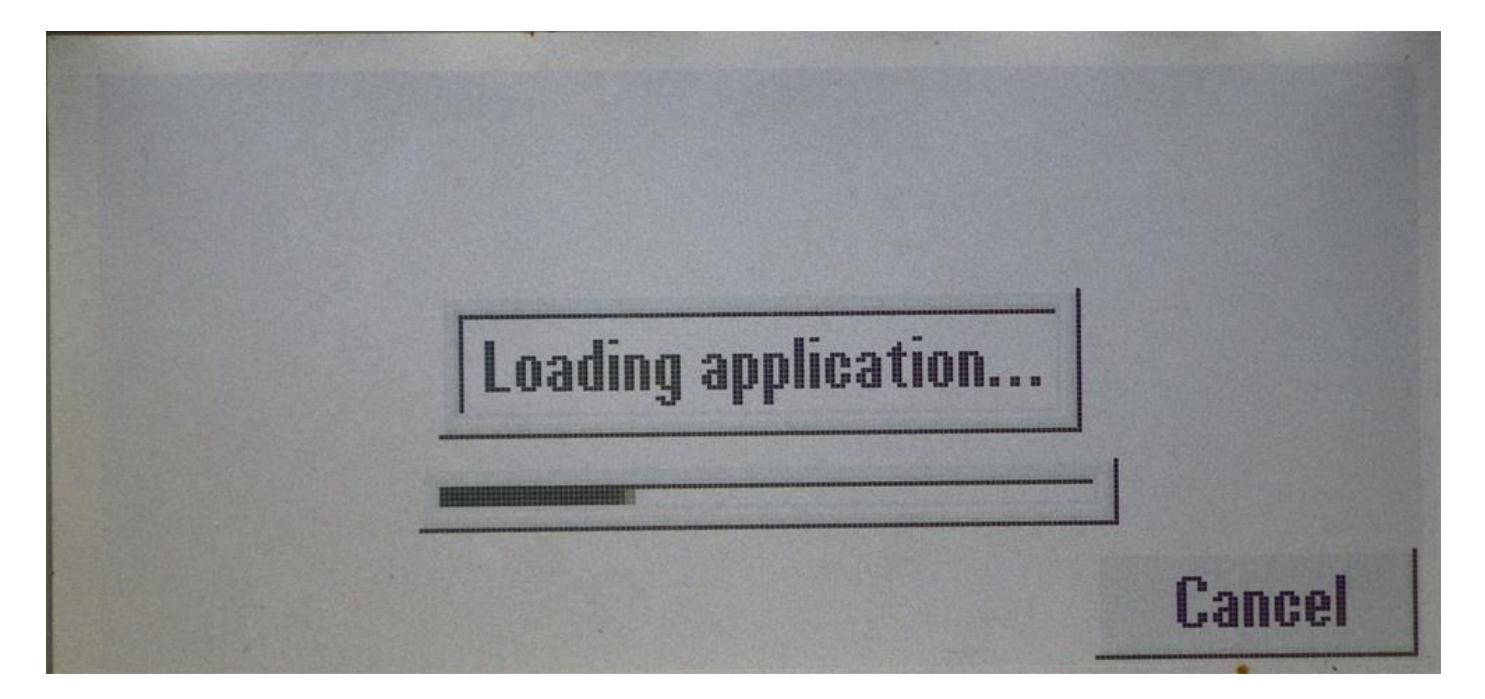

Cancel を押し、[Setup]を押すと BootROM メニューに入ることができます。

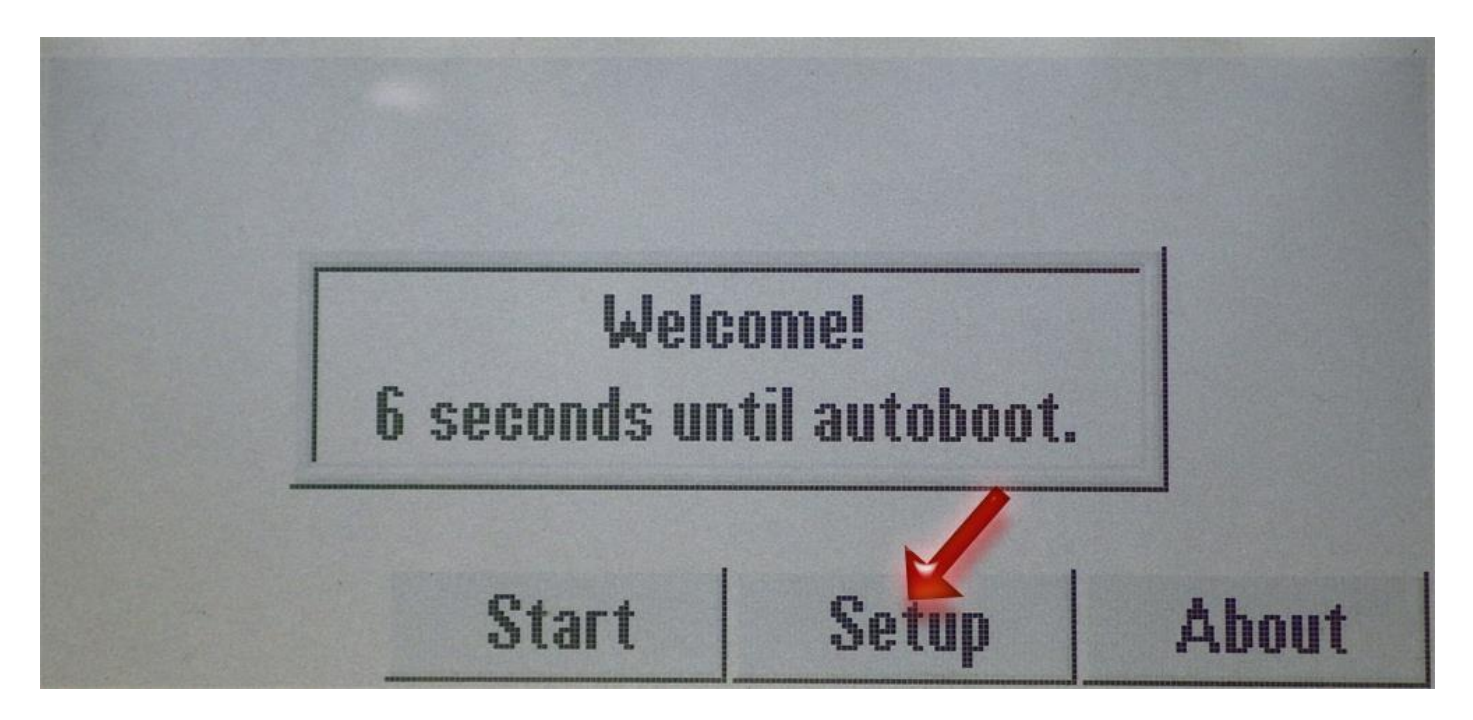

BootROM メニューでは"Provisioning Server"の設定を開き、Server Type を Trivial FTP、Server Address を FreePBX のアドレスに設定します。

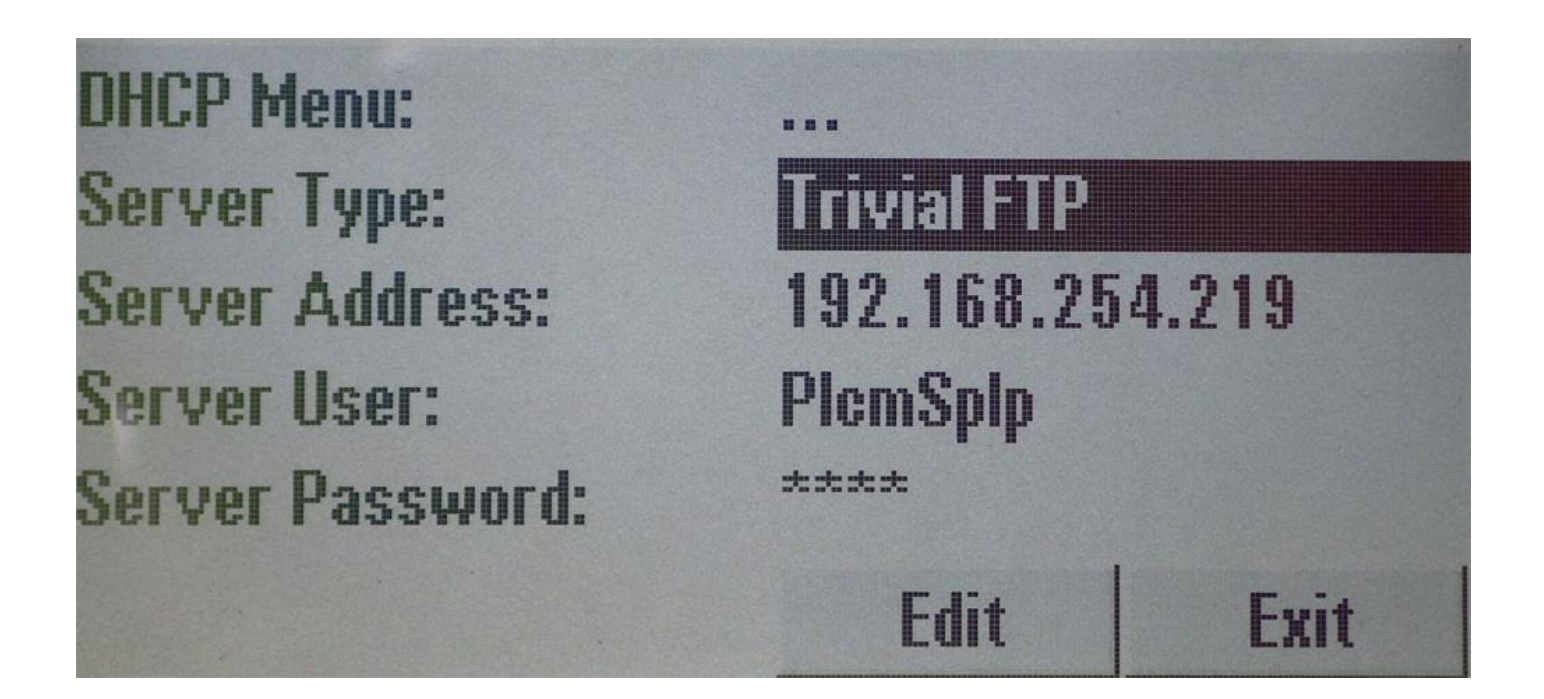

以上の設定で電話機を再起動すると OSS EPM で設定した内容が電話機に反映されます。

#### <span id="page-9-0"></span>Polycom 使用上の注意

※ご注意:OSS 版 EPM では電話機のパスワードを明示的に設定していないため、電話機の初期化を行う と Web ブラウザでのログインが出来なくなる場合があります。特に Polycom ではこの現象が出る(電話機 自体からは 456 で入れるもののブラウザからでは入れない)ことが多いようです。これを避けるには FreePBX に ssh でログインし、/tftpboot にある sip.cfg に以下の項目を追加してください。</logging>と </polycomConfig>の間に追加します。

```
 </logging>
```
<device

```
 device.set="1"
```
>

<device.auth

device.auth.localAdminPassword.set="1"

device.auth.localAdminPassword="222222"

>

</device.auth>

</device>

上記の例ではパスワード 222222 に設定しています。

OSS の EPM でもある程度の設定は行えるのですが、各種キーの設定等は十分に行えないため商用版の EPM のご利用をお勧めします。